#### 自助學習教材-你不只這樣 112 年 112 年 112 年式設計

## Lab114: Uniform Distribution 均勻分佈

## (別怕! 跟著做你就會!)

## Shuhtai 盧樹台 shuhtai@uch.edu.tw

慧誠數字科技股份有限公司 http://www.hcdtech.com.tw

 $1/\sqrt{2}$ 

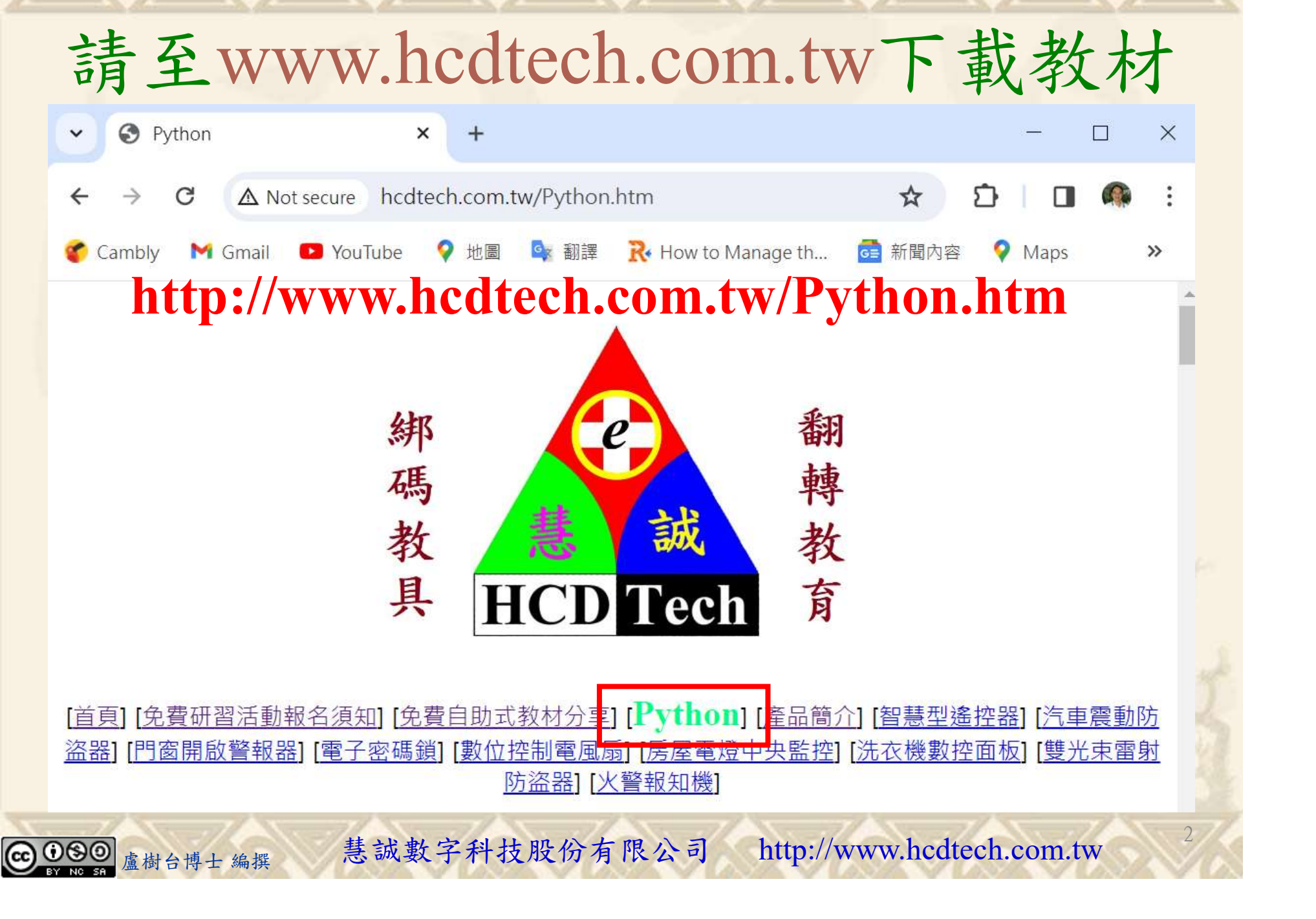

所有的考卷都可以考100分,是我們自己錯過了!

學習秘訣=發問+練習

1分!看懂了妳/你就會知道,原來學習的秘訣就是發問和<br>!今天開始不懂就*問*,問完了*練習*,明年的妳/你肯定不<br>!<br><sub>▲樹台博士編撰</sub> 慧誠數字科技股份有限公司 http://www.hcdtech.com.tw 考卷發下去,時間到了收回來,如果沒有考到100分,這很正 常。重點來了,不會的可以問,問完了練習,準備好了考卷再 <del>"子"白 120 5六 " 35、10」 8个 白</del><br>考卷發下去,時間到了收回來,如果沒有考到100分,這很正常。重點來了,不會的可以*問*,問完了練*習*,準備好了考卷再發下去。第二次還是沒有考到100分,這也很正常。 沒關係,再來一次,不會的可以*問*,問完了*練習*,準備好了考卷第三次 再來一次,不會的可以問,問完了練習,準備好了考卷第三次 为心饭下去,而同到了收回水,如木及有有到100分,這收正常。重點來了,不會的可以*問*,問完了練習,準備好了考卷再發下去。第二次還是沒有考到100分,這也很正常。沒關係,<br>發下去。第二次還是沒有考到100分,這也很正常。沒關係,<br>再來一次,不會的可以*問*,問完了練*習*,準備好了考卷第三次<br>孫,再來,不會的可以*問*,問完了*練習*,N+1次、N+2次、 係,再來,不會的可以問,問完了練習,N+1次、N+2次、 ……,你們都很聰明,知道我在說什麼,到最後考卷一定可以 考100分!看懂了妳/你就會知道,原來學習的秘訣就是發問和 練習!今天開始不懂就問,問完了練習,明年的妳/你肯定不 一樣!

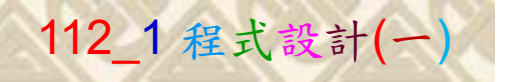

## 學習如何學習!

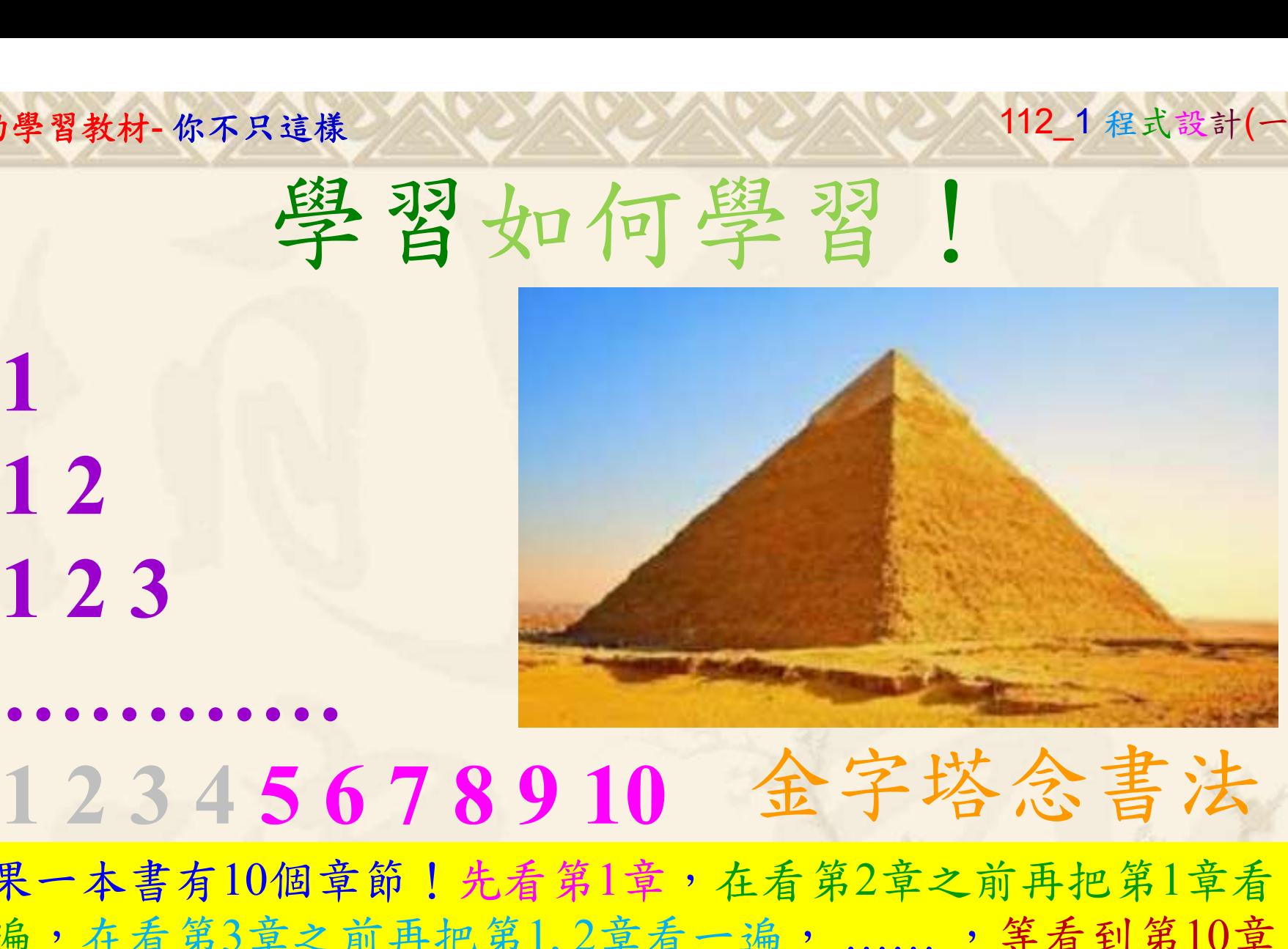

1

## 金字塔念書法

-今音月10個早即!兀有男1早,任有男2早人則丹把男1早有在看第3章之前再把第1,2章看一遍,......,第看到第10章<br>2、第1,2,3,4章恐怕已經背起來了!我稱這種念書法為金字<br>5法,今天開始照著做,明年的妳/你肯定不一樣!<br><sub>《谢台博士編撰</sub>》慧誠數字科技股份有限公司、http://www.hcdtech.com.tw<sup>-2024/1/4</sup>  $2024/112$ 如果一本書有10個章節!先看第1章,在看第2章之前再把第1章看 一遍,在看第3章之前再把第1,2章看一遍, ……, 等看到第10章 的時候,第1, 2, 3, 4章恐怕已經背起來了!我稱這種念書法為金字 塔念書法,今天開始照著做,明年的妳/你肯定不一樣!

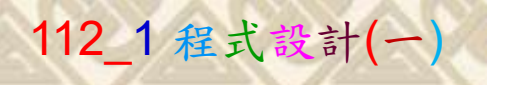

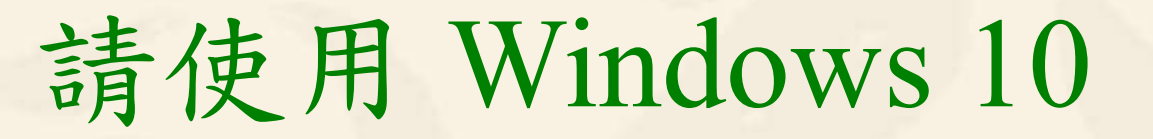

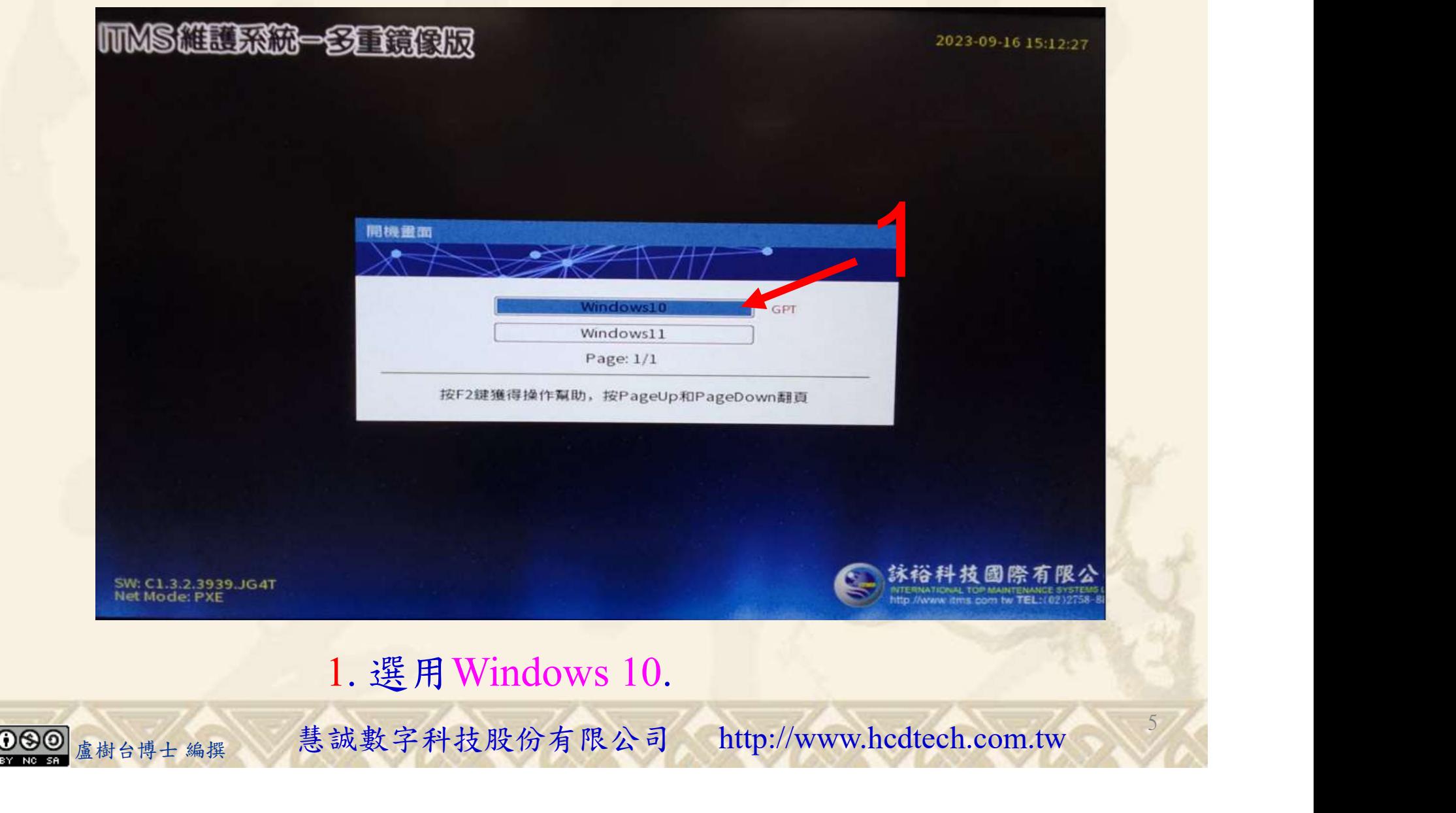

#### 自助學習教材-你不只這樣 112\_2 2000 1000 1000 112\_1 程式設計(一

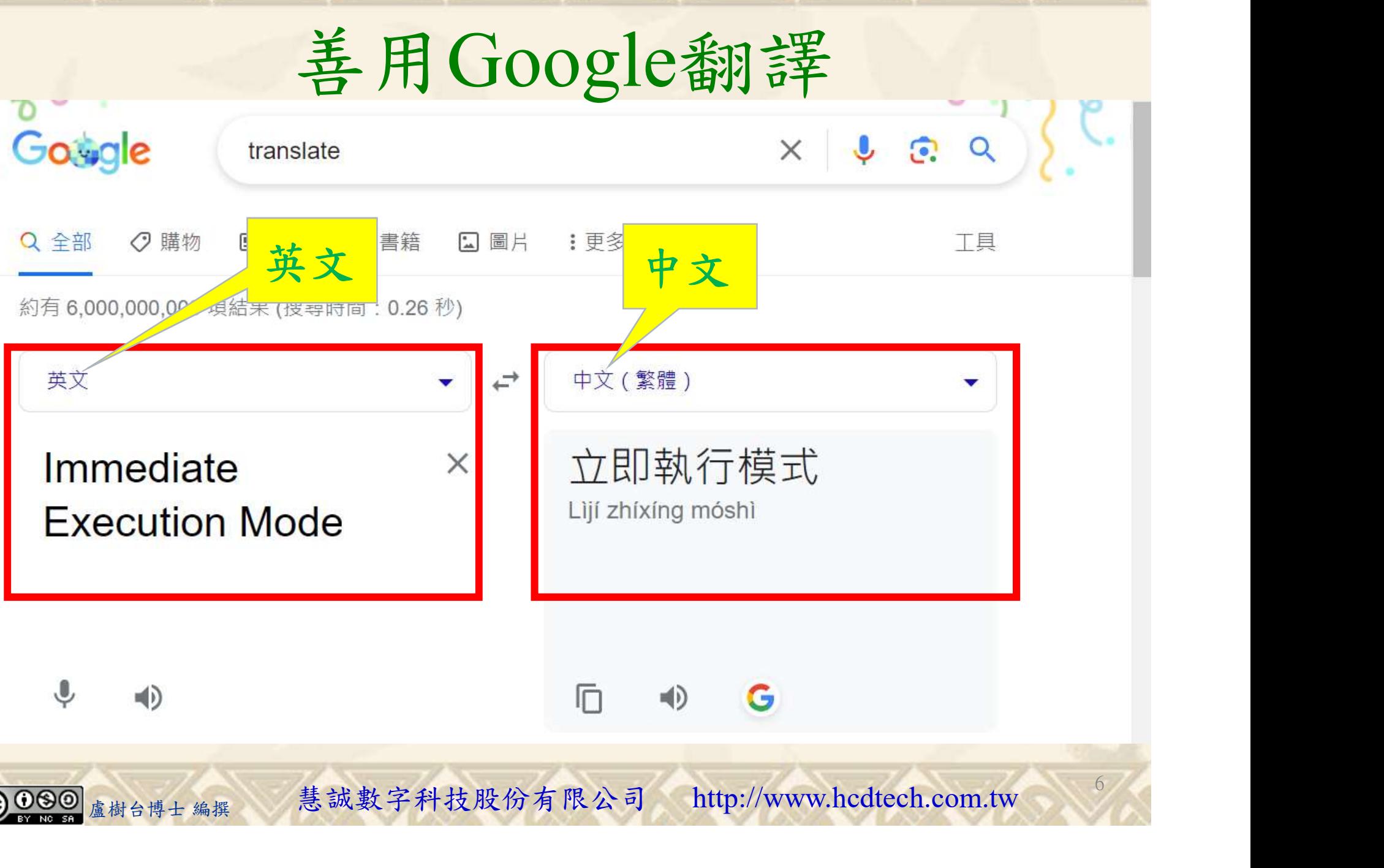

#### 自助學習教材-你不只這樣 112\_2 2000 1000 1000 1000 112\_1 程式設計(一

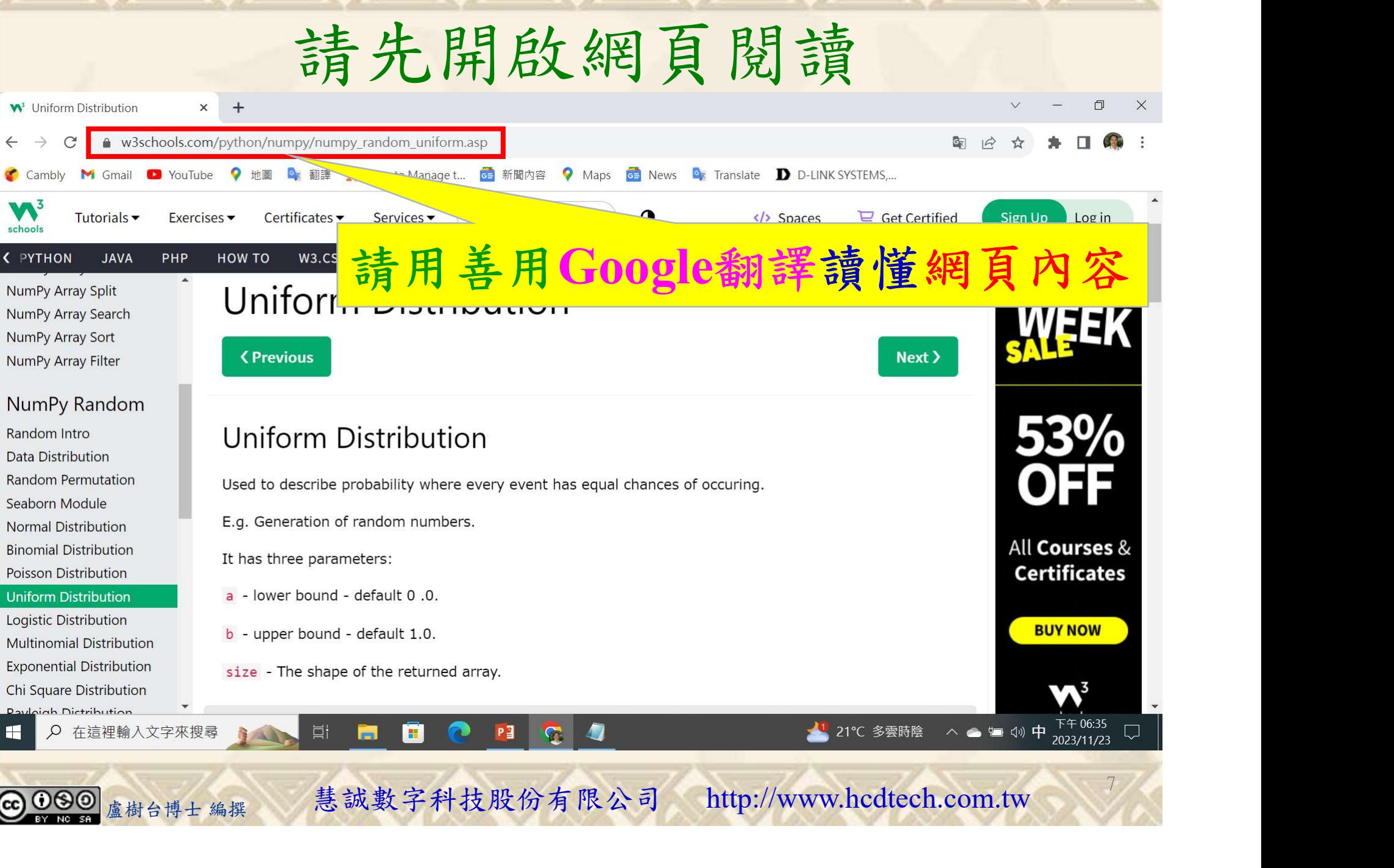

### 建立程式文件 1/4

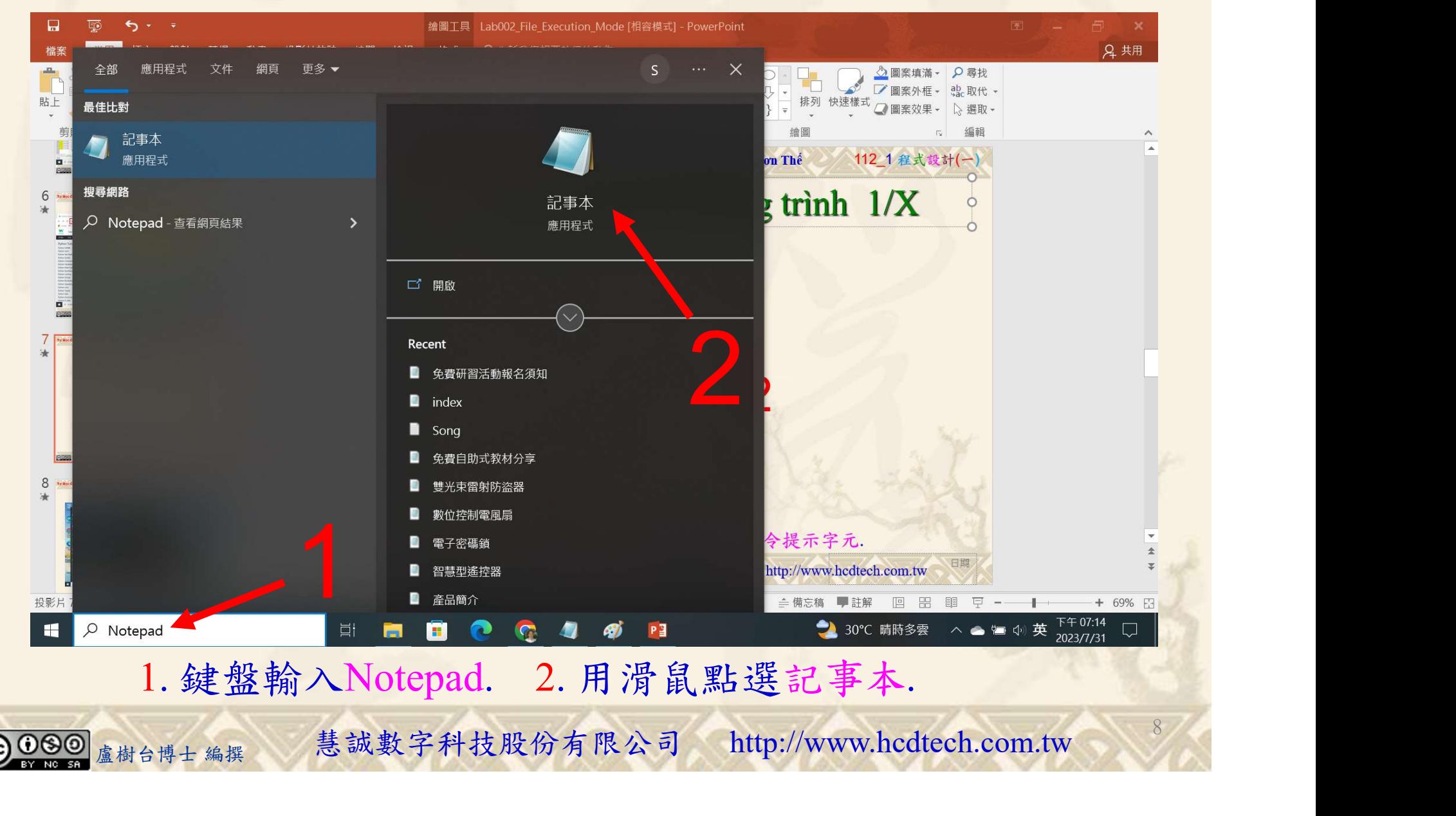

#### 自助學習教材-你不只這樣 112 年的第三章 112 年式設計(一

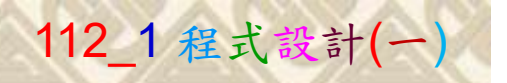

9

1

建立程式文件 2/4

Replace P11211XXX with your student ID

\*未命名 - 記事本

檔案(F) 編輯(E) 格式(O) 檢視 00 10mg

 $print("P11211XXX)$  practices Lab114.")

print("Visualization of uniform distribution:") from numpy import random import matplotlib.pyplot as plt import seaborn as sns sns.distplot(random.uniform(size=1000), hist=False)  $plt.show()$  $print()$ print ("Create a 2x3 uniform distribution sample:")  $x = \text{random.}$ uniform(size= $(2, 3)$ )  $print(x)$ 

#### 1. 用鍵盤輸入程式代碼.

1. 用鍵盤輸入程式代碼.<br><sub>盧樹台博士編撰</sub> 慧誠數字科技股份有限公司 http://www.hcdtech.com.tw

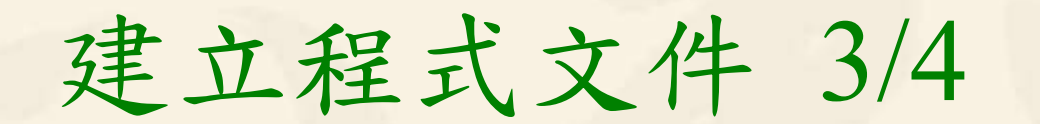

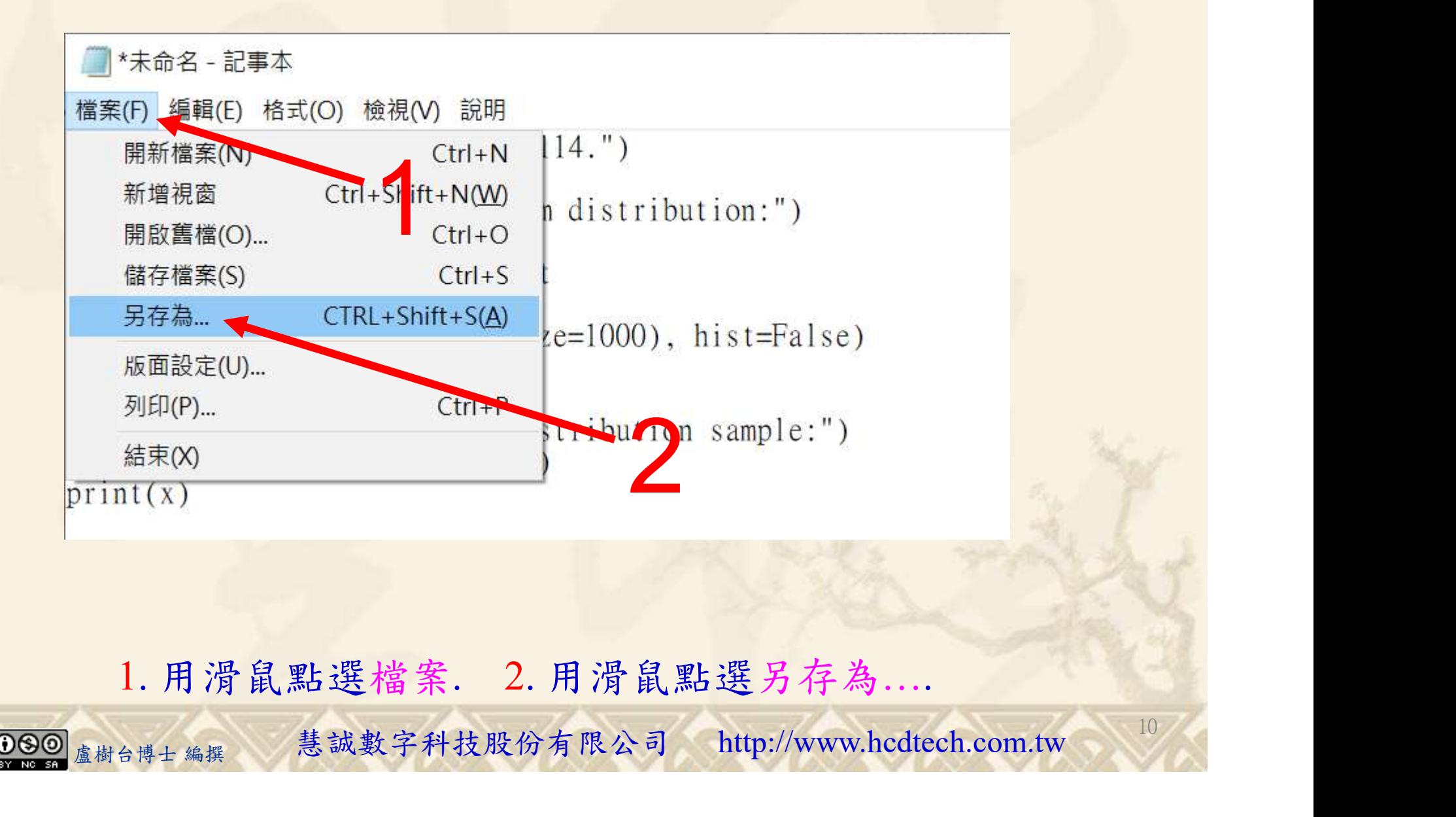

1. 用滑鼠點選檔案. 2. 用滑鼠點選另存為….

#### 自助學習教材-你不只這樣 112\_2 2000年 112\_2 2000年 112\_1 程式設計(一

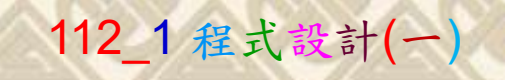

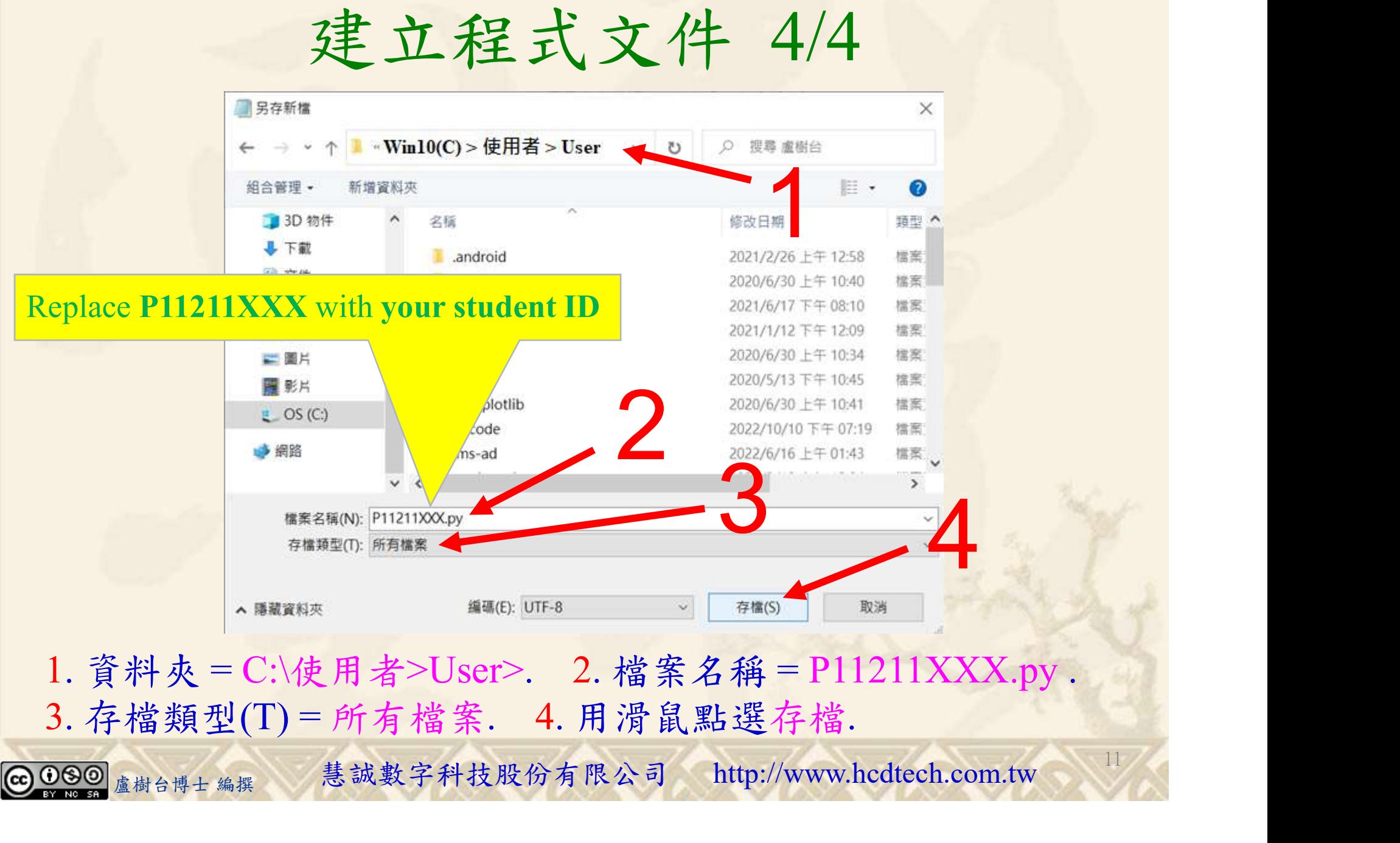

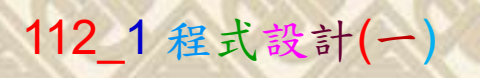

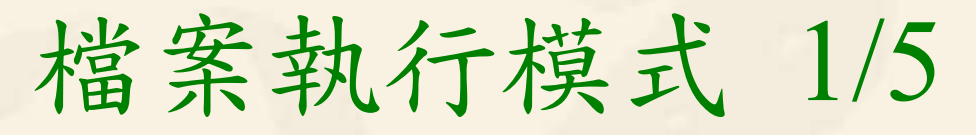

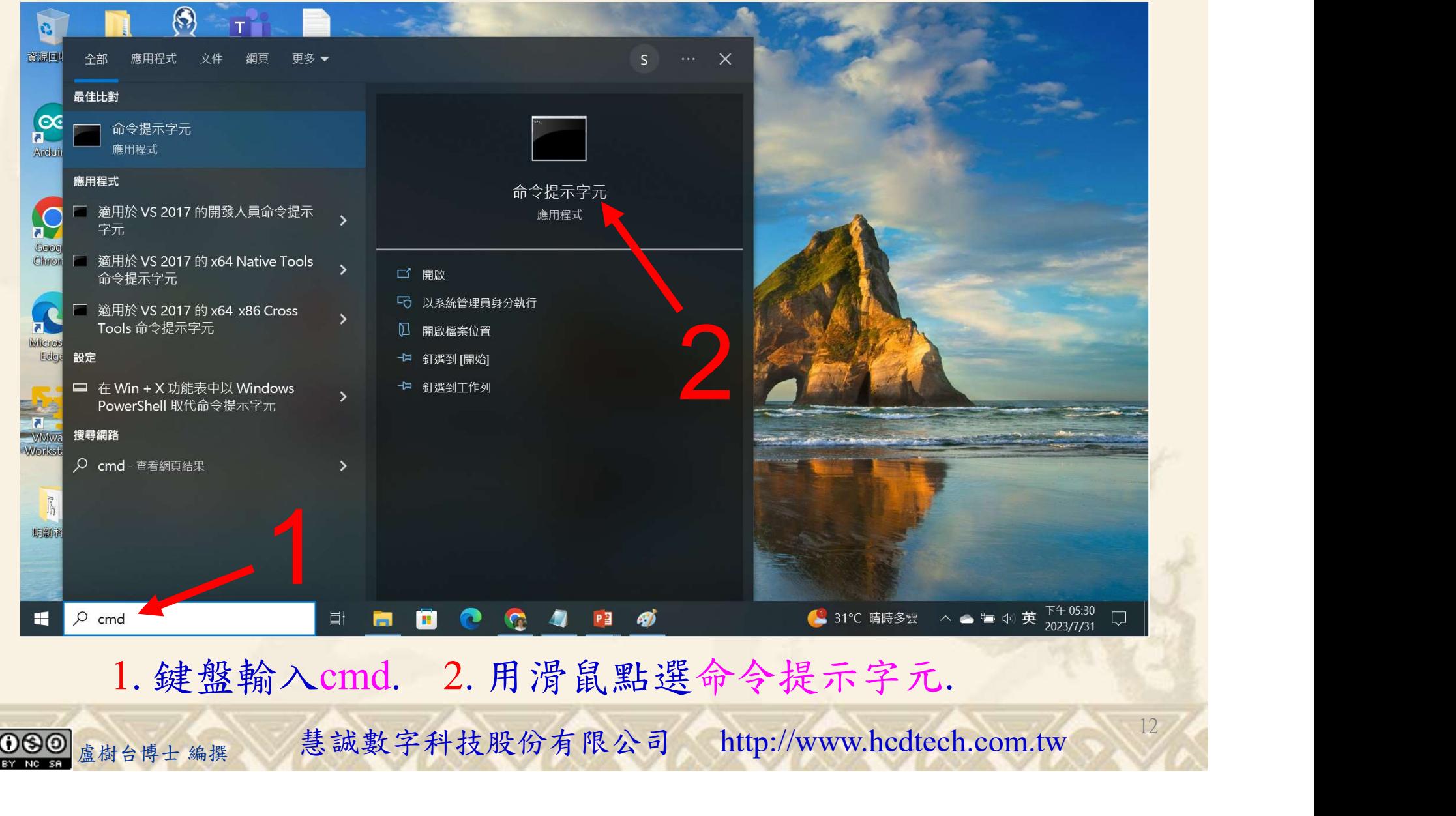

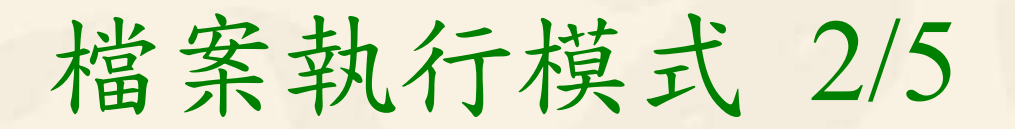

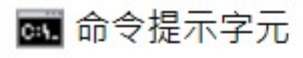

Microsoft Windows [版本 10.0.19045.3693]<br>(c) Microsoft Corporation. 著作權所有,並保留一切權利。

C:\Users\盧樹台>pip install numpy

1. 用鍵盤輸入pip install numpy. 2. 按一下Enter. 1. 用鍵盤輸入pip install numpy. 2. 按一下Enter.

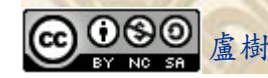

1

13

## 檔案執行模式 3/5

#### 图 命令提示字元

Microsoft Windows [版本 10.0.19045.3693]<br>(c) Microsoft Corporation. 著作權所有,並保留一切權利。

C:\Users\盧樹台>pip install numpy 2 You should consider upgrading via the 'c: \python39\python.exe -m p/p

C:\Users\盧樹台>pip install seaborn

盧樹台博士 編撰 慧誠數字科技股份有限公司 http://www.hcdtech.com.tw 1. 用鍵盤輸入pip install seaborn. 2. 按一下Enter.

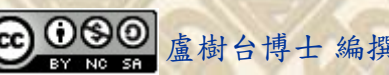

#### 自助學習教材-你不只這樣 112 年的第三章 112 年式設計(一

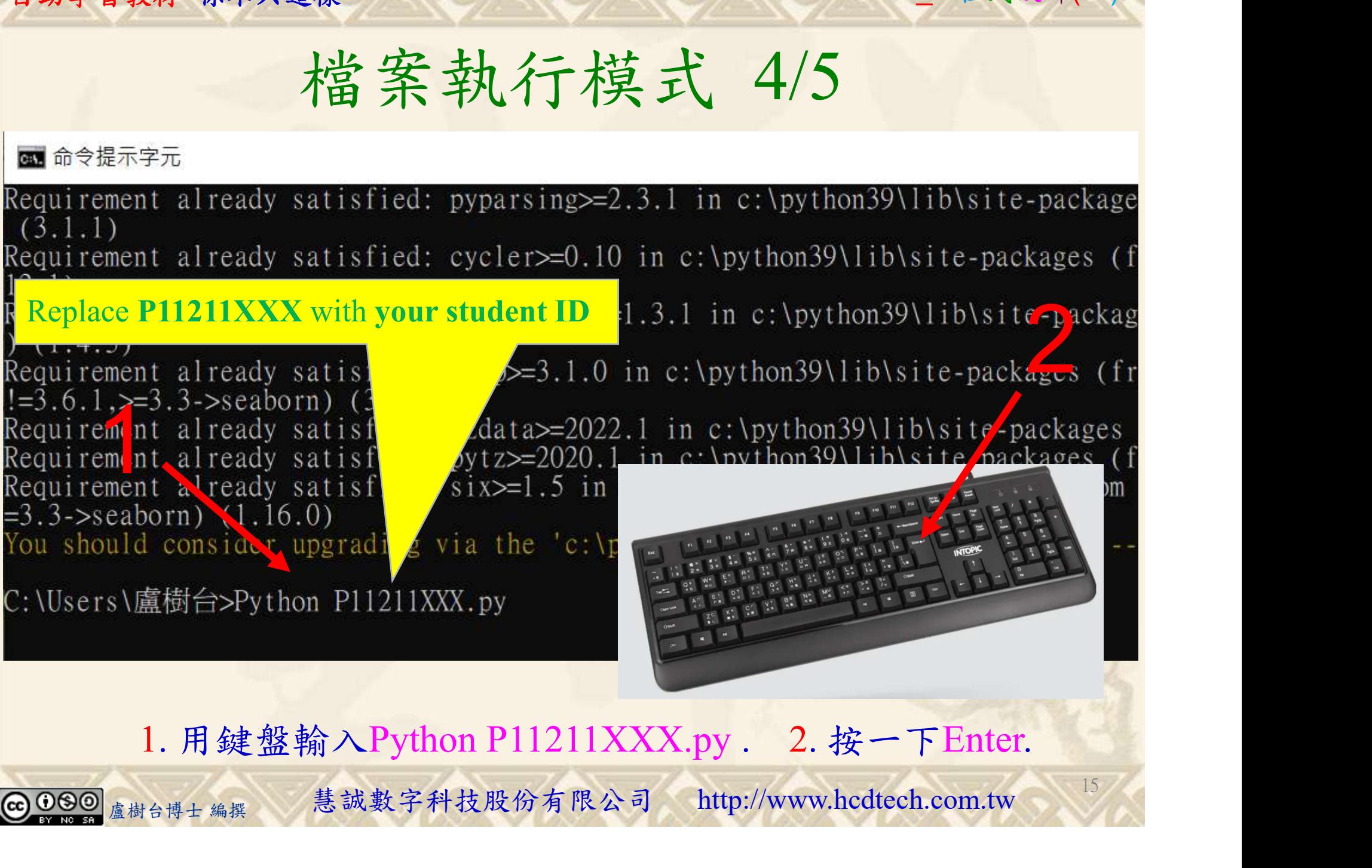

1. 用鍵盤輸入Python P11211XXX.py . 2. 按一下Enter.

#### 自助學習教材-你不只這樣 112\_2 2000 1000 1000 1000 112\_1 程式設計(一

## 檔案執行模式 5/5

C:\Users\盧樹台>Python P11211XXX.py PI1211XXX practices Lab114.<br>Visualization of uniform distribution: C:\Users\盧樹台\P11211XXX.py:7: UserWarning:

distplot is a deprecated function and will be removed in seaborn v0.14.0.

Please adapt your code to use either 'displot' (a figure-level function with similar flexibility) or 'kdeplot' (an axes-level function for kernel density plots).

For a guide to updating your code to use the new functions, please see https: $7/g$ ist.github.com/mwaskom/de44147ed2974457ad6372750bbe5751

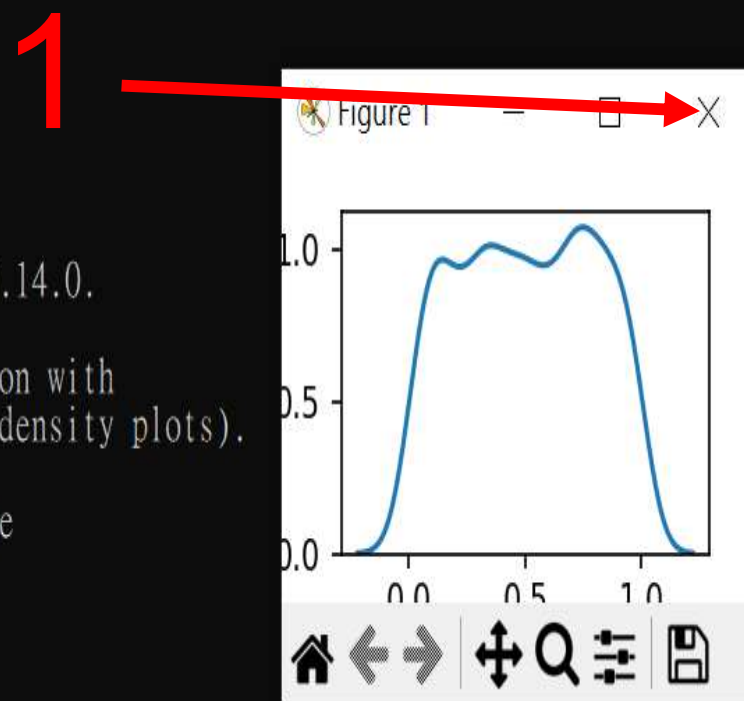

16

#### 1. 用滑鼠點選 X.

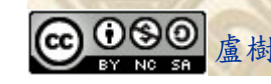

1. 用滑鼠點選 X.<br><sub>盧樹台博士編撰</sub> 慧誠數字科技股份有限公司 http://www.hcdtech.com.tw

#### 自助學習教材-你不只這樣 112 年的第三章 112 年式設計(一)

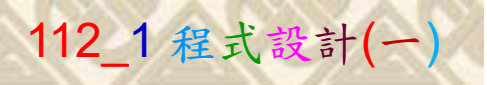

17

# K不只這樣<br>Verification Criteria of Lab114<br>(Lab114的驗收規範)均勻分佈 (Lab114的驗收規範)均勻分佈

P11211XXX 少需 E11211XXX practices Lab114.  $\bigotimes$  Figure 1  $\qquad$   $\qquad$  distolot' is a deprecated function and will be removed in seaborn v0.14.0. 更換為您的學號 Please adapt your code to use either `displ )<br>Please adapt your code to use either `displot` (a figure–level function with<br>similar flexibility) or `kdeplot` (an axes–level function for kernel density plots). similar flexibility) or 'kdeplot' (an axes-For a guide to updating your code to use the new functions, please see<br>https://gist.github.com/mwaskom/de44147ed2974457ad6372750bbe5751  $n n$   $n5$   $10$ For a guide to updating your code to use th A←→ + Q = B sns.distplot(random.uniform(size=1000), hist=False) Ask the teacher to sustainly and a second of the teacher to substrate the sustainable second in the sustainable substrated and the sustainable substrated and the sustainable substrated and the sustainable substrated and th give you points create a 2x3 uniform distribution sample: after completing  $\int_{c\text{-Miggs}(\mathbb{R}^d)}^{[0.11927574\ 0.8764764] \ 0.462352931]}$ **P11211XXX - 記事本** 檔案(F) 編輯(E) 格式(O) 檢視(V) 說明 the illustrated print("P11211XXX practices Lab114.") results. print("Visualization of uniform distribution:") from numpy import random import matplotlib.pyplot as plt (完成右圖指定成 import seaborn as sns 果後請教師在您 青教師在您<br>
http://www.hcdtech.com.tw/<br>
z = random.uniform(size=(2, 3))<br>
Z 加分)<br> **Every student must do Lab114 once!**<br>

a樹台博士編撰 慧誠數字科技股份有限公司 http://www.hcdtech.com.tw 的座位驗收並讓 您簽名加分)

Every student must do Lab114 once!

自助學習教材-你不只這樣 112 年的第三章 112 年式設計(一

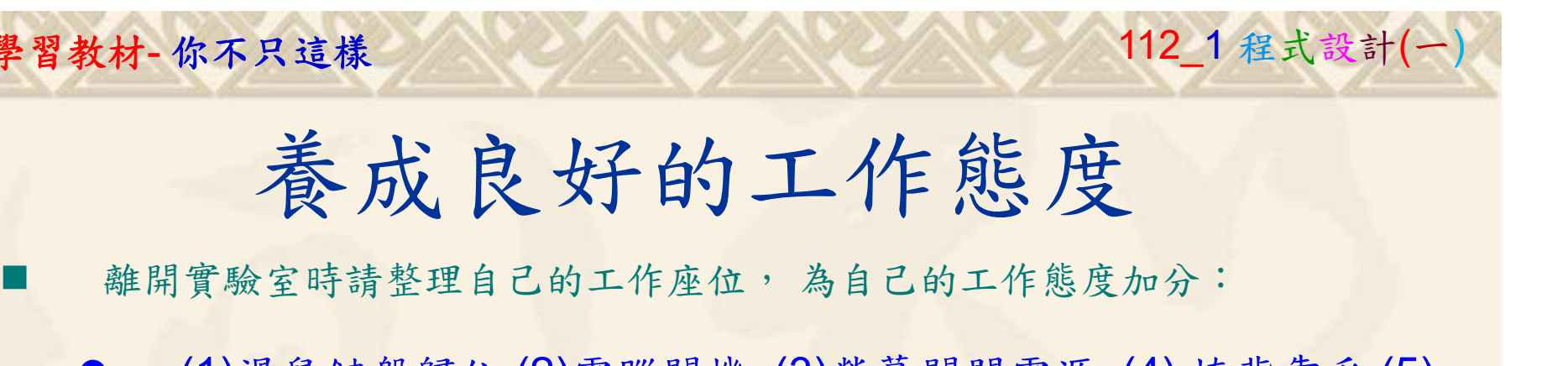

 (1)滑鼠鍵盤歸位 (2)電腦關機 (3)螢幕關閉電源 (4) 椅背靠妥 (5) 個人責任區(工作座位及週邊範圍)應整潔,不遺留垃圾紙屑等。

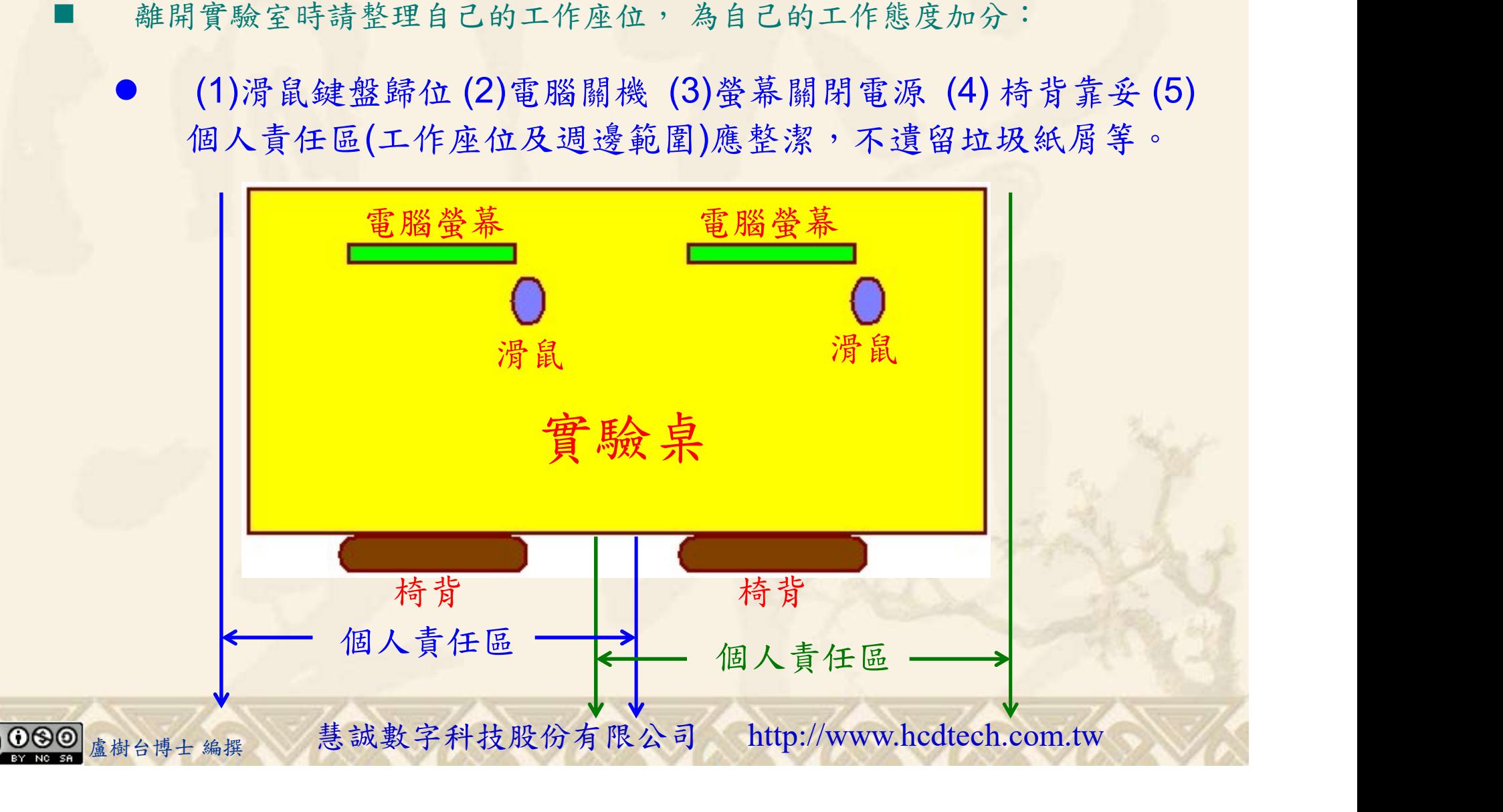